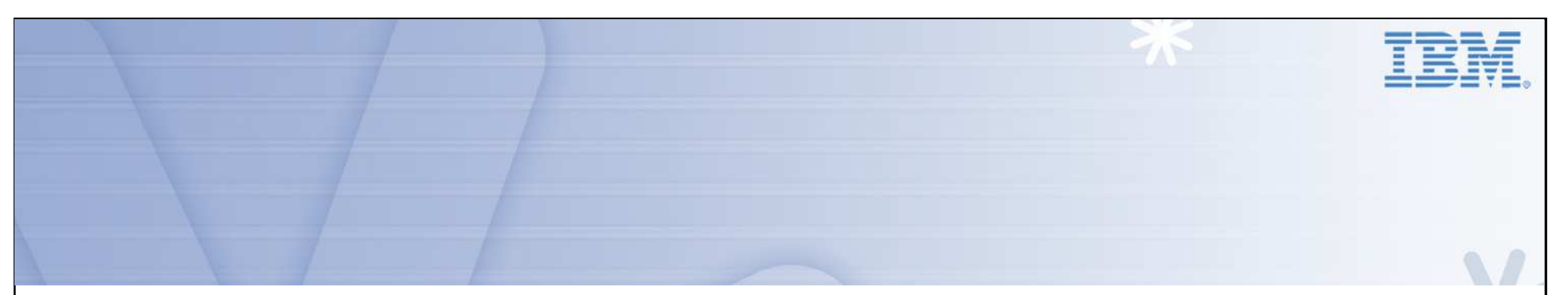

# **ITM Firewall Gateway**

# **Presenter: Dirk Wouters Presentation Date: 26 September 2012**

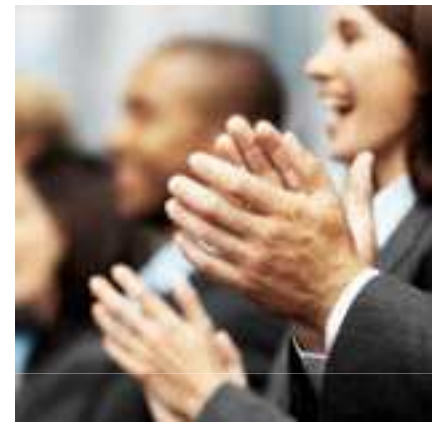

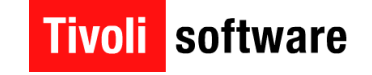

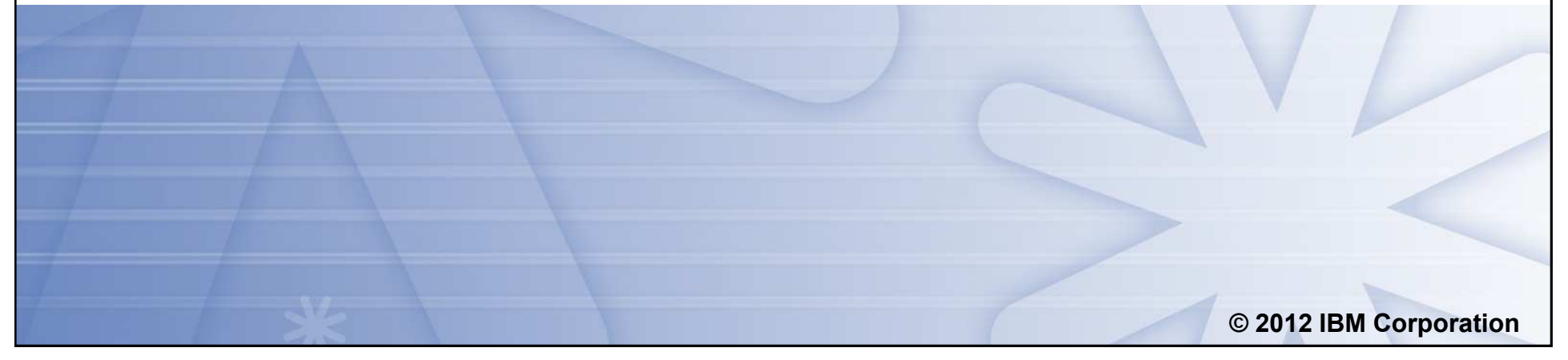

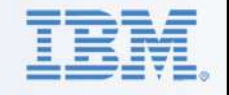

### **Agenda**

- $\dots$  TEP Client to TEP Server
- **V**Which Option to choose to traverse Firewalls
- **V** Ephemeral Pipe
- **❖ Typical ITM Environment with Firewalls**
- **❖ ITM Data Flows in ITM and Ports Usage**
- **❖ KDE Gateway Implementation**
- ❖ KDE Gateway Configuration
- **<sup>◆</sup>** Debugging a KDE Gateway Configuration

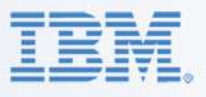

### **Special: TEPServer – TEP Client**

- $\cdot$  As of ITM v6.2.3, TEPS installs with IHS
- ❖ HTTP port by default 15200
- $\cdot \cdot$  Previously: port 1920(..) (HTTP) and 15001 (...) for Corba
- $\cdot$  As of 6.2.3: 15200 (HTTP) and 15001 for Corba
- ◆ Add Variable TEP.CONNECTION.PROTOCOL=HTTP (IIOP, HTTP, HTTPS) to use 15200 ONLY

 $\Box$  WebStart and TEP 'Fat' Client only

#### **Which Option to choose to traverse Firewalls**

 $\clubsuit$  Check the ITM Installation & Setup Guide – Appendix C

IBM Software Group | Tivoli Software

- $\Box$  Permission at the Firewall
	- Ø TEMS @ 1918
	- $\triangleright$  WPA @ 63358 (using SKIP:15)
- $\Box$  Server Address Continuity
	- $\triangleright$  No NAT: no change
	- $\triangleright$  NAT: use of Ephemeral Pipe
	- Ø NAT: Partition Files to map Server Addresses (less used)
- $\Box$  Alternative: implement KDE Gateway (aka Firewall Gateway)
	- $\triangleright$  Connections initiated from most secure Zone Port can be chosen
	- $\triangleright$  Full duplex all logical Connections are multiplexed
	- $\triangleright$  Multiple Firewall Crossing using Relays
	- Ø Handles both TEMS and WPA connections
	- Ø Uses IP.PIPE or IP.SPIPE

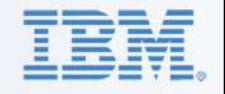

### **Ephemeral Pipe**

- ❖ Typical TEMA-TEMS Initialization:
	- $\Box$  TEMA at Startup discovers all its Network Interfaces
	- $\Box$  TEMA connects to its TEMS passes on the NIC Addresses
	- $\Box$  TEMS tries to connect the TEMA back on any of the NIC
	- $\Box$  Causes failure if/when Firewall blocks this or NIC cannot be reached

IBM Software Group | Tivoli Software

#### ❖ Ephemeral Pipe:

- $\Box$  TEMA still discovers all NIC's
- TEMA connects to TEMS setting up a 'Tunnel' to TEMS
- $\Box$  Since this Tunnel is Full Duplex, TEMS reconnects to TEMA using this **Connection**
- $\Box$  In logs: IP Address shows as 0.0.0.x
- ❖ Ephemeral Pipe configured on i.e. KDE\_TRANSPORT or KDC\_FAMILIES at TEMA
	- $\Box$  ..... IP.PIPE use: y ephemeral:  $y...$
	- **Q** Also set KPX\_WAREHOUSE\_LOCATION at the TEMS

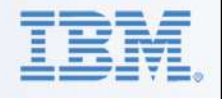

### **Typical ITM Environment**

- ❖ Server Zone with TEPS, HTEMS, RTEMS's and WPA's
- ❖ Behind Firewall(s): TEMA's

**Q** And Gateway Servers (OS TEMA)

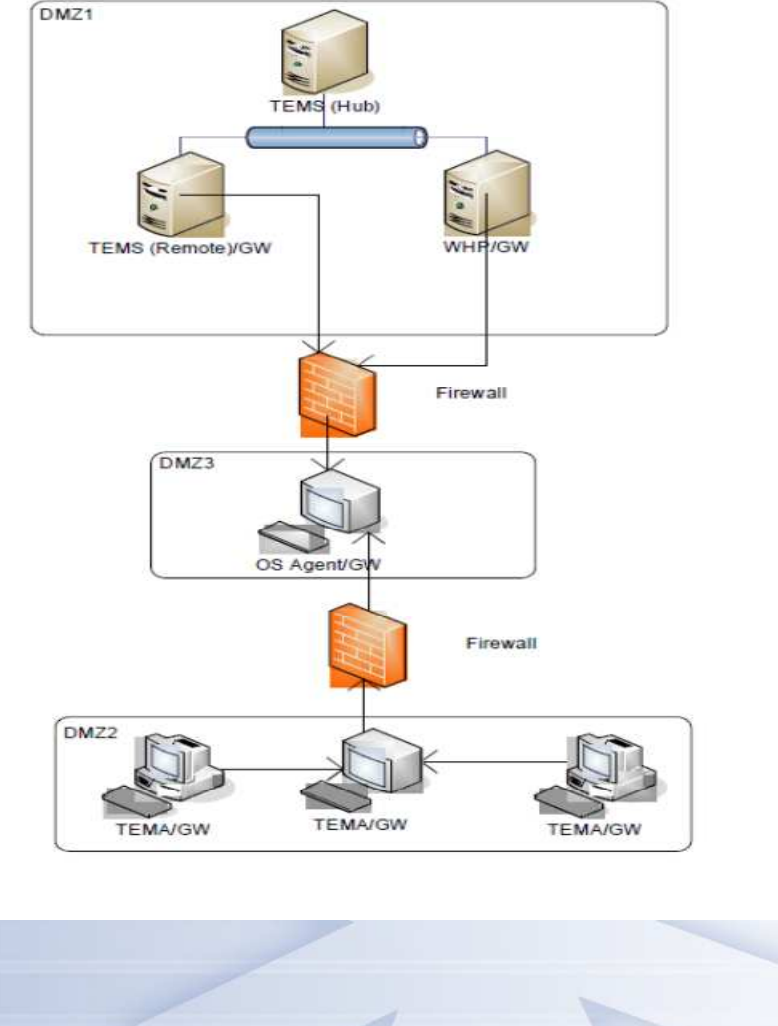

IBM Software Group | Tivoli Software

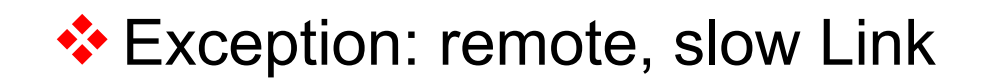

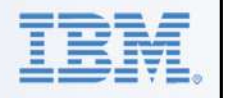

### **ITM – Data Flows & Port Usage – TEP Request**

#### $\dots$  TEP Client Request:

 $\Box$  Listening Ports:

 $\triangleright$  TEPS: HTTP (1920...) and CORBA (15001)

 $\triangleright$  HTFMS and RTFMS: 1918

 $\triangleright$  TEMA: 1918 + x\*4096 (6014 etc.)

 $\Box$  Connections:

 $\triangleright$  TFP Client to TFPS

 $\triangleright$  TFPS to HTFMS on 1918

Ø HTEMS to RTEMS on 1918

 $\triangleright$  RTEMS to TEMA on 6014 (or higher)

 $\triangleright$  Same Chain back

### **ITM – Data Flows & Port Usage - Situations**

❖ Situation Distribution follows same Chain as TEP Request

IBM Software Group | Tivoli Software

- $\clubsuit$  Situation Data overall, similar to return on TEP Request:
	- $\Box$  If Situation runs at TEMA (simple Situation):
		- $\triangleright$  TEMA evaluates Situation at every Interval
		- $\triangleright$  TEMA to RTEMS if changed
	- $\Box$  If Situation runs at RTEMS (complex Situation scan etc.):
		- $\triangleright$  RTEMS requests Data from TEMA at every Interval
		- $\triangleright$  RTEMS evaluates Situation
		- Ø If Alert: RTEMS connects with HTEMS on 1918

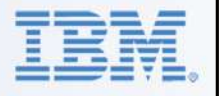

### **ITM – Data Flows & Port Usage - Heartbeating**

- ❖ TEMA to RTEMS on 1918 (default 10 mins)
- ❖ RTEMS to HTEMS on 1918 (default 3 mins)
- ❖ Represents important Part of overall Traffic in a large Environment

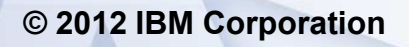

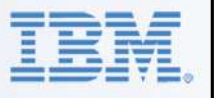

#### **ITM – Data Flows & Port Usage – Historical Collection**

❖ Distribution of History Collection Probes (UADVISOR) same as Situations and TEP Request

IBM Software Group | Tivoli Software

- ❖ Collection at the TEMA (recommended):
	- $\Box$  Every Interval Collection at the TEMA (no Data Traffic)
	- $\Box$  Every Hour: TEMA connect to RTEMS HTEMS Location Broker to request its WPA Address
	- $\Box$  Every Warehousing Interval (1 Hour rec.): TEMA connects Directly with WPA on its listening Port

 $\triangleright$  WPA listens @Port 63358 (using SKIP:15 – 1918 + 15\*4096)

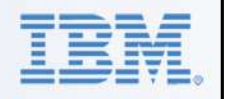

#### **ITM – Data Flows & Port Usage – Remote TEMA Deployment**

**Von Agent:** 

 $\Box$  Request is 'controlled' by the TEMS

 $\Box$  TEMS connects the Server using one of the Supported Protocols (SSH, SMB, RSH…) to download Image and start Install

IBM Software Group | Tivoli Software

**V** Non-OS Agent

□ Request is pushed from HTEMS to RTEMS (of OS TEMA)

 $\Box$  RTEMS connects to OS TEMA on its listening Port (1918 + x\*4096)

❖ OS Agent Deploy outside of KDE Gateway

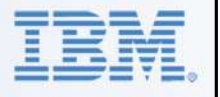

**ITM – Data Flows & Port Usage – HTTP Traffic**

#### **V**At TEMA: Service Console & Interface

#### $\div$  **Default Port 1920**

- $\Box$  First Component to start on a Server opens 1920
- $\Box$  Second and following use the first component as location broker and open their own listening Port

IBM Software Group | Tivoli Software

**<sup>◆</sup>All Traffic outside of KDE Gateway** 

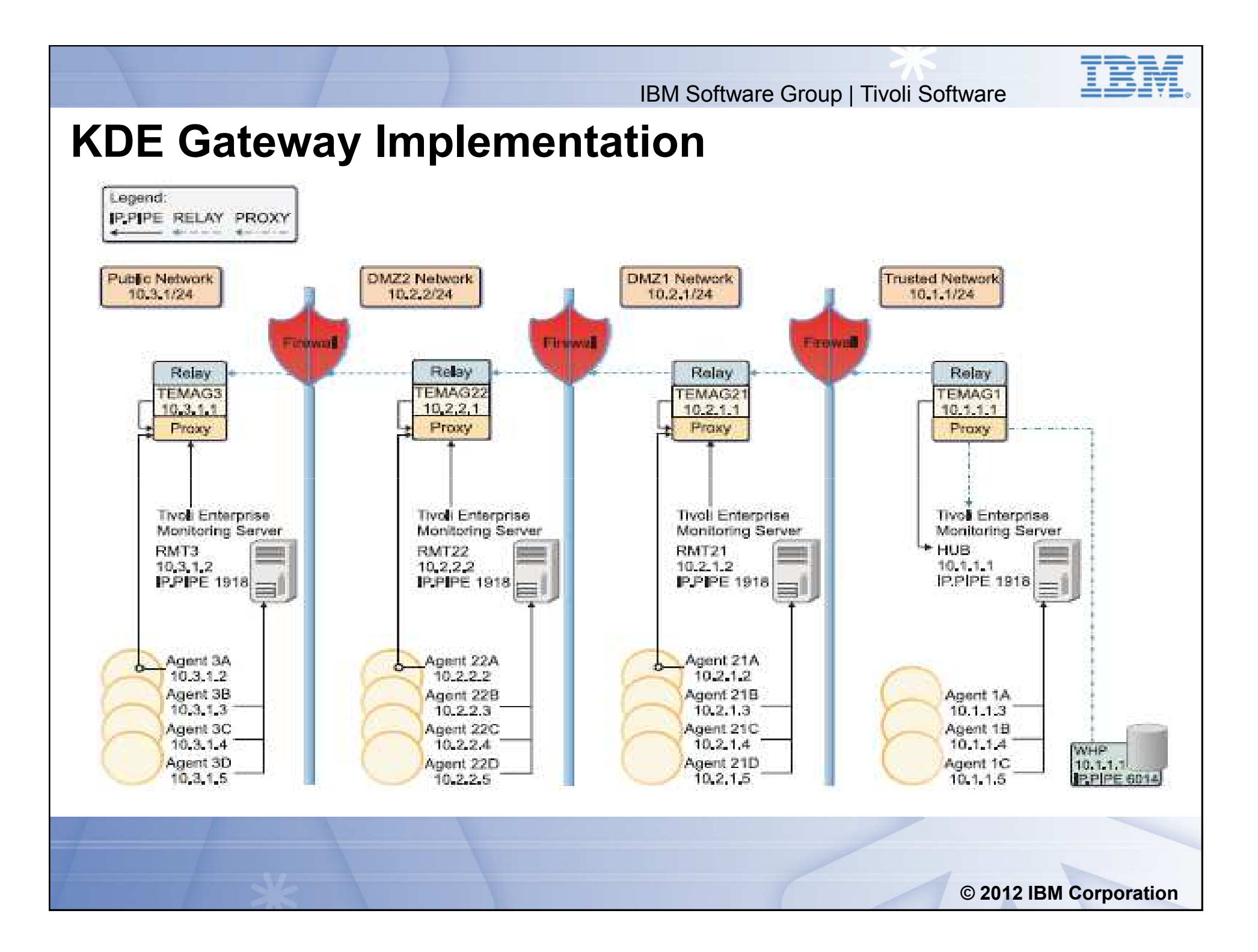

![](_page_13_Picture_1.jpeg)

### **Configuring a KDE Gateway**

- ❖ Select an OS TEMA in every Network Zone including most Trusted Zone
- No Network Zone can be skipped at least a 'Relay' is required
- ❖ Create an XML File with the proper Configuration Settings for every Gateway TEMA
- **\*** Add Variable KDE\_GATEWAY to the TEMA KxxENV and point to the XML File

![](_page_13_Picture_7.jpeg)

![](_page_14_Picture_1.jpeg)

### **KDE Gateway startup**

- ❖ When the OS TEMA starts, it also initiates the KDE Gateway **Interfaces**
- ❖ 3 Functions can be defined at a Gateway:
	- $\Box$  role="connect": TEMA opens the defined Port and tries a first time to connect to the defined server:port – Counterpart of LISTEN
	- $\Box$  role="listen": TEMA starts to listen on de defined Port for incoming connections from the defined server/port – Counterpart of CONNECT
	- $\Box$  role="proxy": TEMA can start 2 different kinds of Proxy:
		- $\triangleright$  ClientProxy: runs in the Secure Zone and connects the incoming Gateway Connections to the TEMS or WPA
		- Ø ServerProxy: runs in any of the Less Secure Zones and starts listening on the TEMS (1918) and/or WPA (63358) port

![](_page_15_Picture_1.jpeg)

### **KDE Gateway startup**

❖ Connections are built in 2 Phases:

- $\Box$  Connect Listen Pairs: Connect Partners at regular Interval try to connect to the Listening Partner.
- $\Box$  Until Connect-Listen Pairs have been established, Proxy Connections fail. Once established, TEMA's connect to their TEMS/WPA
- $\clubsuit$  TEMA's must be configured to connect to the Gateway at the correct TEMS Port (same as the 'real' TEMS – 1918 by default)

![](_page_15_Picture_7.jpeg)

![](_page_16_Picture_0.jpeg)

**Typical XML for Trusted Zone TEMA**

![](_page_16_Picture_153.jpeg)

**© 2012 IBM Corporation**

 $|B1|$ 

**Slide 17**

**B1** BE05440, 6/13/2010

![](_page_18_Picture_0.jpeg)

#### **Typical XML for Trusted Zone TEMA – with WPA**

- v **<tep:gateway xmlns:tep="http://xml.schemas.ibm.com/tivoli/tep/kde/" name="TEMAG1" >**
- v **<zone name="trusted">**

![](_page_18_Picture_121.jpeg)

v **</tep:gateway>**

![](_page_19_Picture_0.jpeg)

### **Typical XML for DMZ TEMA - Endpoint**

- v **<tep:gateway xmlns:tep="http://xml.schemas.ibm.com/tivoli/tep/kde/" name="TEMAG21">**
- v **<zone name="DMZ1">**

![](_page_19_Picture_101.jpeg)

IBM Software Group | Tivoli Software

**<sup>❖</sup> Beware: NAT – 10.1.1.1 may have been translated- same with Port #** 

### **DMZ TEMA with NAT - random Port**

- v **IF: <connection>10.1.1.1</connection> Gateway responds with**
- $\dots$  **"Ephemeral (0) remoteport not allowed' with error code 1DE00062**
- **\*** Remove entire Connection:
- v **<tep:gateway xmlns:tep="http://xml.schemas.ibm.com/tivoli/tep/kde/" name="TEMAG21">**
- $\div$  <zone name="DMZ1">

v **<interface name="uprelay" role="listen">**  v **<bind localport="7100">10.2.1.1.**  v **<connection remoteport="7000">10.1.1.1</connection>** ◆ **</bind>**  $\sim$  **</bind>** v **<interface name="serverproxy" role="proxy">**  v **<bind localport="1918" service="tems"/>**  ◆ </interface> ◆ </interface>  $\diamondsuit$  **</zone>** 

- v **</tep:gateway>**
- **❖ Allows all incoming Connections**

![](_page_21_Picture_0.jpeg)

### **Alternative Configuration: Bridge Server**

- **❖** Otherwise unconnected Networks
- ❖ No open Ports allowed through Firewall
- $\cdot$  Use a Server with at least 2 NIC's:
	- **q 1 NIC Connected to Secure Zone (2.2.2.2)**
	- $\Box$  1 NIC Connected to the DMZ (3.3.3.3)
- Sample Config XML for KDE Gateway:
- v **<tep:gateway xmlns:tep="http://xml.schemas.ibm.com/tivoli/tep/kde/" name="TEMAG1" >**
- v **<zone name="trusted">**

![](_page_21_Picture_135.jpeg)

v **</tep:gateway>**

![](_page_22_Picture_0.jpeg)

### **KDE\_Gateway – Encrypting Data**

- **V** Recommended to use IP.SPIPE at TEMA and TEMS
	- $\Box$  TEMS to listen on Port 3660 by default
	- **Q** WPA to listen on Port 65100 with SKIP:15 (3660 + 15\*4096)
	- $\Box$  Change Ports in XML files accordingly
- **\* Alternatively: add 'ssl="yes"' to the 'Interface' Tag\***
- **VALL Encryption to add significant CPU Overhead**
- ❖ Combination of IP.SPIPE and ssl not recommended:
	- **Q** Additional Overhead
	- $\Box$  Little Added Value in double Encryption

![](_page_23_Picture_1.jpeg)

# **Configuring a Failover KDE\_Gateway**

- ❖ ITM 6 allows many Failover Configurations depending on needs:
	- $\Box$  TEMS HotStandby Server Clustering Implementing Spare Remote TEMS…

 $\Box$  As for KDE Gateway:

- $\triangleright$  Typically used between TEMA and its RTEMS('s)
- Ø Use the 'Spare Remote TEMS' scenario:
	- $\checkmark$  I.e. 2000 TEMA's to connect with 3 RTEMS's
		- 1000 TEMA's to connect to RTEMS1
		- 1000 TEMA's to connect to RTEMS2
		- RTEMS3 is Secondary for all 2000 TEMA's
	- $\checkmark$  I.e. All TEMA's in DMZ1 connect to RTEMS1 with RTEMS3 as Secondary
		- Configure 2 Gateway Proxies in DMZ1 1 to RTEMS1
		- § Proxies must be on separate Servers both listen on Port 1918
- $\triangleright$  Use Multiple Addresses on the Connection Tag

 $\checkmark$  Introduces dependency on Single Point of Failure

![](_page_24_Picture_0.jpeg)

# **Debugging a KDE\_Gateway Configuration**

- ❖ Plan the entire Configuration
- ❖ Select the KDE Proxy Servers
- **V** Implement the KDE Gateway
	- $\Box$  Edit the required XML Files and distribute to selected TEMA's

IBM Software Group | Tivoli Software

- $\Box$  Add the KDE Gateway Variable to the selected TEMA's
- **V** Check the correct Working
	- $\Box$  On TEP Client is TEMA online ? Workspaces provide Data ?
	- $\Box$  Check Warehouse
		- Ø Check Warehouse DB Tables or Warehouselog for TEMA Entries
		- $\triangleright$  Use ITMSuper Warehouse Tab

![](_page_25_Picture_0.jpeg)

# **Debugging a KDE\_Gateway Configuration**

❖ Use Service Console to check individual Gateway TEMA's

IBM Software Group | Tivoli Software

**□ Connect your Browser to TEMA:1920** 

 $\Box$  Select the Service Console for the Gateway TEMA and logon

 $\Box$  On Console – Type Command: gateway status

 $\Box$  Sample Result:

![](_page_25_Picture_49.jpeg)

![](_page_26_Picture_0.jpeg)

# **Debugging a KDE\_Gateway Configuration**

**❖ TEMA RAS1 Logs** 

❖ Use NETSTAT –an(b)

**V** Check the XML Files

❖ Most common Error: XML Syntax

 $\Box$  In TEMA RAS1:

"E57.0028 Loading gateway configuration: "C:\IBM\itm\tmaitm6\kde1.xml"

FE57.0028

"E57.0028 C:\IBM\itm\tmaitm6\kde1.xml(3,0,<interface>): Attribute 'role' value invalid: "prxy"

y, June 13, 2010, 5:50:47 PM-{3088}kdebgcg.c,176,"attr\_keyword"] Status 1DE0005E=KDE1\_STC\_XMLATTRKEYWORDINVALID FE57.0028

FE57.0028 Gateway configuration status: 1DE0005E

![](_page_27_Picture_0.jpeg)

## **Debugging a KDE\_Gateway Configuration**

❖ Logical Errors or Connection lost:

- **kdebgrd.c,31,"KDEBG\_RelayDisconnect") Interface** downrelay.dmz.server1 connection lost: 1.1.1.1:7000
- $\Box$  XML "Service=" on Bind Tag must be spelled identical
- $\Box$  Use Port 1918 consistently also for TEMA to Gateway Proxy

IBM Software Group | Tivoli Software

- ❖ Checking Connections:
	- $\Box$  First check Proxy to Proxy Connections
	- $\Box$  Next check the TEMA to Proxy and Proxy to TEMS Connections these will fail as long as Proxies are not connected

![](_page_27_Picture_9.jpeg)

![](_page_28_Picture_0.jpeg)